## Version Control Using Subersion 2501ICT/7421ICTNathan

#### René Hexel

School of Information and Communication Technology Griffith University

<span id="page-0-0"></span>Semester 1, 2012

## **Outline**

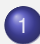

**[Subversion](#page-2-0)** 

- **•** [Subversion Overview](#page-2-0)
- **[Tagging Versions and Submitting Assighments](#page-9-0)**
- [Advanced Subversion Commands](#page-11-0)

<span id="page-2-0"></span>[Subversion Overview](#page-2-0) [Symbolic Tags](#page-9-0) [Advanced Topics](#page-11-0)

## What is Subversion?

- Version Control System
- Allows you manage the life cycle of a program
- Keep track of changes as you develop a program
- View and compare differences between versions
- **Go back to an earlier version**
- **Create Milestones** 
	- Snapshot of your program at a given point in time
	- Won't change, even if your program keeps changes

[Subversion Overview](#page-2-0) [Symbolic Tags](#page-9-0) [Advanced Topics](#page-11-0)

## How does Subversion work?

- Central repository for all versions of all your files
	- Logbook of changes
- Local working copy
	- Make changes as you go without losing information about earlier versions
- **•** Track changes between versions
	- Make debugging easier
	- "Where did this error sneak into my program?"

#### An Example

```
• E.g. a source file hello.m
int main (void)
{
       printf("Hello, world!\n");
       return 0;
}
```
Let's put these changes back into the repository:

- svn commit hello.m
- This is what we need to type on the command line

[Subversion Overview](#page-2-0) [Symbolic Tags](#page-9-0) [Advanced Topics](#page-11-0)

## Preparation – required only once!

- **.** Set up a repository on dwarf.ict.griffith.edu.au
	- Log into dwarf using ssh or putty
		- e.g. ssh s1234567@dwarf.ict.griffith.edu.au
	- **Create the repository:** svn\_setup p3
- **Log out of dwarf**
- Create an assignment working copy on your computer (one line!):

svn checkout svn+ssh://s1234567@dwarf.ict.griffith.ed

u.au/export/student/s1234567/.p3svn-2012/ass1/trunk a1

 $\bullet$  cd a1

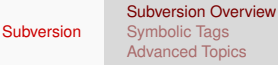

## Adding Files – required for every new file

- **1** Go to your checked out working directory
	- o cd a1
- 2 Create a new file with your favourite editor
	- e.g. module1.m
- **3** Add the file to Subversion
	- svn add module1.m
- **4** Commit the file to the repository
	- svn commit -m "Log Message" module1.m
- **5** Repeat the last step for any changes you make to any files
	- svn commit -m "Log Message"
	- *Without a file name,* svn commit *will commit all files that have changed!*

## Committing Changes to Subversion

- Whenever you make any changes, commit them!
	- svn commit -m "Log Message"
- Commit early, commit often!
	- Allows you more fine grained control over your changes
	- Backup copies of earlier versions
- What happens if I forget the  $-m$ ?
	- An editor (usually  $v_i$ ) will open
	- $\bullet$  In  $\forall i$  you can use the i key to insert text: enter the log message, then press ESC followed by Shift-Z Shift-Z to save and commit.

[Subversion Overview](#page-2-0) [Symbolic Tags](#page-9-0) [Advanced Topics](#page-11-0)

# Using Subversion on Dwarf

- So far: you used svn on your local machine
- Requires you to enter a password every time
	- Can be cumbersome for tagging or examining revisions
- Simply replace the remote repository URI for dwarf
	- svn+ssh://sid@dwarf.ict.griffith.edu.au/export/student/sid/.p3svn-2012
- $\bullet$  with the local URI when logged in on dwarf
	- file://\$HOME/.p3svn-2012
- Prefer a Graphical User Interface (GUI)?
	- GUI clients available for most Operating systems
		- **•** [TortoiseSVN for Windows](http://tortoisesvn.net/)
		- [KSVN for Linux](http://sourceforge.net/projects/ksvn)
		- **A** [MacSVN for Mac OS X](http://macsvn.sourceforge.net/)

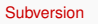

## Submitting Assignments: Symbolic Tags

- The Problem:
	- Version numbers  $(1, 2, 3, ...)$  are not very readable!
	- Every commit gets its own version number
		- $\bullet$  ... even if it belongs to a different project!
		- e.g. commits to Assignment 2 also changes Assignment 1
- <span id="page-9-0"></span>The answer: named versions = *tags*
	- First, make sure all files are committed using syn commit, then run the following command on dwarf
	- svn copy -m "Log" file://\$HOME/.p3svn-2012/ass1/trunk file://\$HOME/.p3svn-2012/ass1/tags/milestone1
	- (all of the above needs to be on a single line!)
	- Copies the current version to a symbolic tag

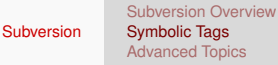

## Other useful Subversion Commands

#### svn log [filename]

- See the history of changes you made
- Lists your log messages (make sure they are meaningful!)
- *filename* is optional!
- svn diff -r version1:version2 [filename]
	- Show the actual changes between two versions
- svn diff
	- Show all the changes since the last syn commit
- **O** svn status [filename]
	- Check the current version of a file

[Subversion Overview](#page-2-0) [Symbolic Tags](#page-9-0) [Advanced Topics](#page-11-0)

## Multiple Working Copies

- What if you want multiple copies?
	- E.g., one at home, on in the labs
- **Simply use** syn checkout on multiple machines!
- Always commit all your changes after working on a program!
	- svn commit -m "log message"
- Bring your local copy up to date before working on any file!

<span id="page-11-0"></span>svn update

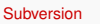

[Subversion Overview](#page-2-0) [Symbolic Tags](#page-9-0) [Advanced Topics](#page-11-0)

## Advanced Subversion Commands

- svn update -r version [filename]
	- go back to a specific *version*
- Update your local copy to the latest version
	- svn update
	- No  $-r$  means: go to the latest version (HEAD revision)
- svn merge -r version1:version2
	- merge the changes between two versions into the current working copy

<span id="page-13-0"></span>[Subversion Overview](#page-2-0) [Symbolic Tags](#page-9-0) [Advanced Topics](#page-11-0)

- **There is a lot more to Subversion!** 
	- Branches, exporting, group work (outside of course!), etc.
- Subversion Web Page
	- <http://subversion.tigris.org/>
- Subversion Book (Online and Free!)
	- <http://svnbook.red-bean.com/>